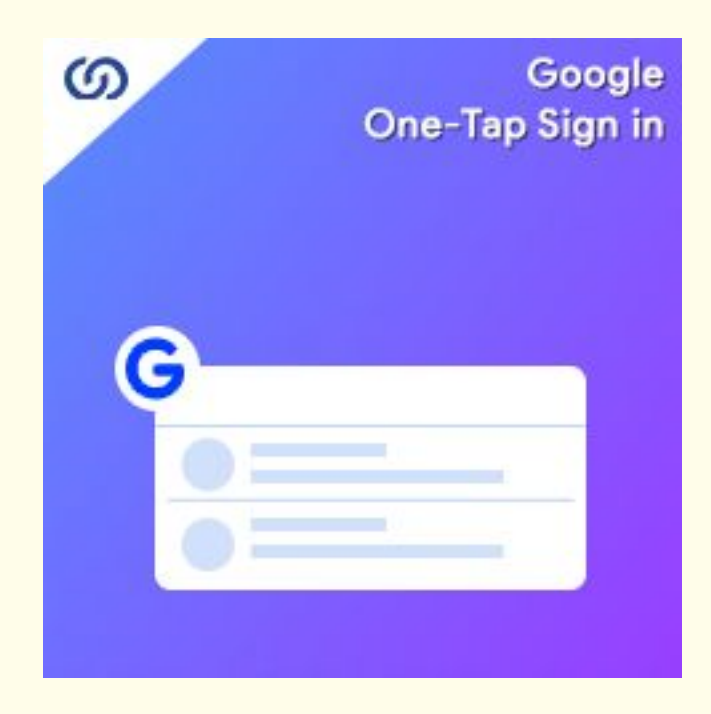

### **User Guide:**

Google One-Tap Sign in Extension For Magento 2

## **Installation:**

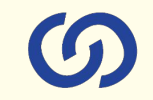

- 1. Upload the extensions package to your Magento root directory and unzip it.
- 2. Connect the ssh console and cd to the root directory of your Magento installation. You'll need to include google API client for this module: **composer require google/apiclient**
- 3. Please run the below commands:

**php bin/magento setup:upgrade php bin/magento setup:di:compile php bin/magento setup:static-content:deploy php bin/magento cache:clean php bin/magento module:enable Coduzion\_OneTapGoogleLogin**

- 4. After running the above commands, Flush the store cache.
- 5. After this, log out from the backend once and log in again.

#### **Backend:**

*To create Google client id and secreat id, go to <https://console.developers.google.com/cloud-resource-manager>*

*Help document:* 

*<https://developers.google.com/identity/gsi/web/guides/get-google-apiclientid>*

#### **Frontend:**

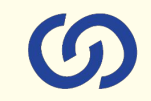

*Once the extension is enabled and configured, it will open a popup as below:*

The popup will come up only if customers have logged in to their Google account in the same browser from which they are browsing the website. Once a user clicks on email to be logged in with, the module will create an account by fetching the details from the Gmail account. If the customer is registered already with that email, it will just log in to them and redirect to the "My Account" Page.

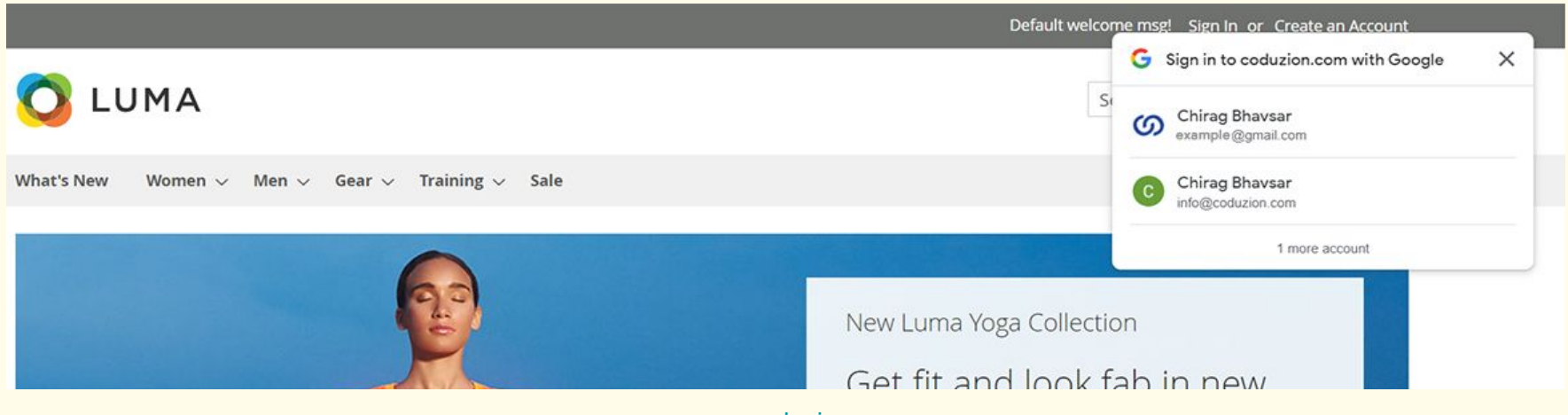

[www.coduzion.com](http://www.coduzion.com)

www.coduzion.com

### **My Account Section**

#### **My Account**

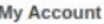

My Orders

My Downloadable Products

My Wish List

**Address Book** 

**Account Information** 

**Stored Payment Methods** 

My Product Reviews

**Newsletter Subscriptions** 

**Price Subscriptions** 

**Back in Stock Subscriptions** 

**Gift Cards** 

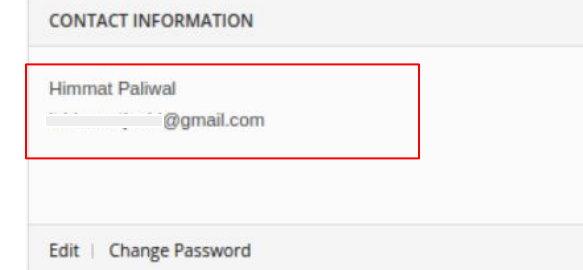

**Address Book** 

**Account Information** 

**DEFAULT BILLING ADDRESS** 

You have not set a default billing address.

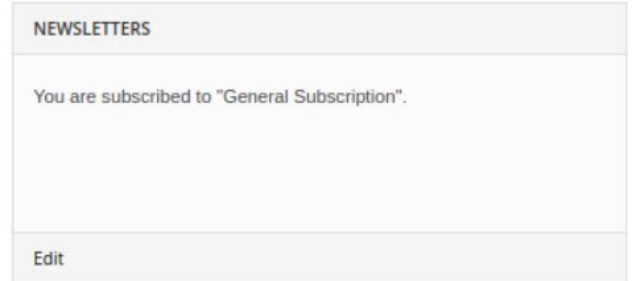

#### Manage Addresses

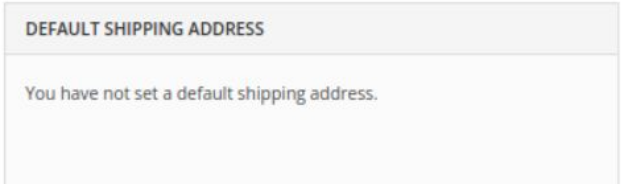

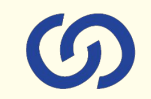

# **Connect us GDUZION** A COMPLETE ECOMMERCE SERVICE PROVIDER

[www.coduzion.com](http://www.coduzion.com) | support@coduzion.com